# 마이포낙 주니어 **1.2**

사용자 설명서

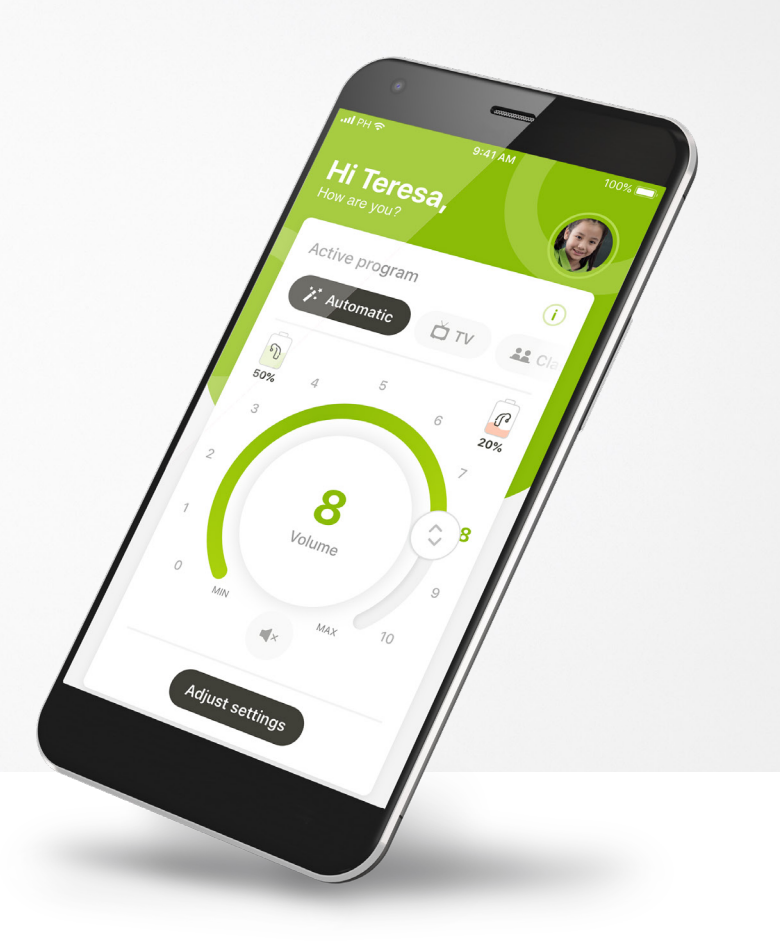

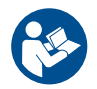

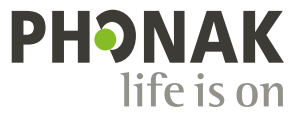

A Sonova brand

시작하기

 $\bigcap$ 

 $\bigcap$ 

 $\circ$ 

 $\bigcap$ 

마이포낙 주니어는 스위스 취리히에 소재한 청력 솔루션의 세계적인 선두 기업인 Sonova에서 개발한 앱입니다. 이 앱이 제공하는 기능을 최대한 활용하기 위해 이 사용자 설명서를 꼼꼼히 읽으시기 바랍니다.

- 이 사용자 설명서에는 마이포낙 주니어의 기능과 이 기능의  $\bigcirc$ 작동 방법이 설명되어 있습니다. 또한 보호자 잠금 방식으로 특정 기능을 차단하는 방법도 설명되어 있는데, 이 기능은 부모의 허락 하에 사용할 수 있습니다. 앱 사용을 시작하기 전에 이 사용자 설명서를 꼼꼼히 읽으십시오.
	- 인지 발달 속도는 같은 나이라도 아이들마다 다릅니다. 마이포낙 주니어를 사용에 대한 적합성을 평가하려면 각 어린이를 성숙도와 위험 인식을 두고 개별적으로 평가해야 합니다. 다음 권장 사항을 지침으로 사용할 수 있습니다.
		- 독립적으로 리모트 컨트롤 사용: 앱 설정이 주변 소리에 대한 인지 및 청력에 미치는 영향과 관련하여 정보에 따른 결정을 내릴 수 있는 10세 이상의 어린이.
- $\circ$ 경고 메시지를 읽고 이해하는 능력이 꼭 필요합니다.
	- 도움을 받아 리모트 컨트롤 사용: 앱을 통해 제 3자가 변경하거나 조정한 사항에 대해 명확한 피드백을 제공할 수 있는 7세 이상의 어린이. 이 경우, 부모/ 보호자가 어린이를 대신하여 변경할 수 있습니다.

참고: 어린이가 신뢰할 수 있을 만한 피드백을 제공할 수 없으면 부모/보호자가 변경하지 않는 것이 매우 중요합니다.

### 호환성 정보**:**

 $\triangle$ 

마이포낙 주니어를 사용하기 위해서는 Bluetooth® 연결을 지원하는 포낙 보청기가 필요합니다. 마이포낙 주니어는 Bluetooth® 저에너지(LE) 용량의 전화기에서 사용할 수 있으며 iOS® 버전 14.0 이상을 실행하는 장치와 호환 가능합니다. 마이포낙 주니어는 Bluetooth® 4.2 및 안드로이드 OS 8.0 이상을 지원하는 GMS(Google Mobile Service) 인증 Android™ 장치에서 사용할 수 있습니다.

Bluetooth® 워드 마크와 로고는 Bluetooth SIG, Inc.가 소유한 등록 상표이며 Sonova AG는 라이선스 계약에 따라 이러한 마크를 사용합니다.

iPhone®은 미국 및 기타 국가에 등록된 Apple Inc.의 상표입니다.

Android는 Google LLC의 상표입니다.

IOS®는 미국 및 기타 일부 국가에서 Cisco Systems, Inc. 및/또는 해당 계열사의 등록 상표 또는 상표입니다.

# 목차

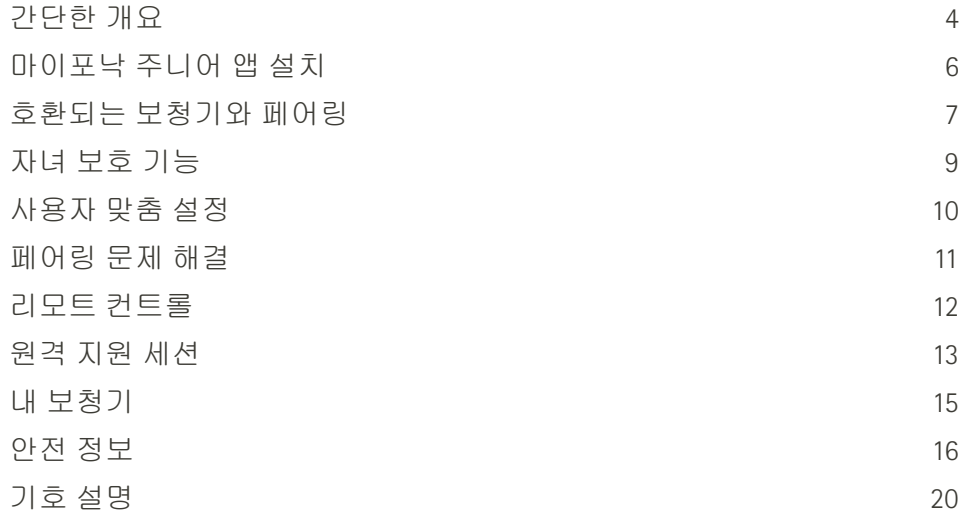

# 빠른 개요 **-** 리모트 컨트롤

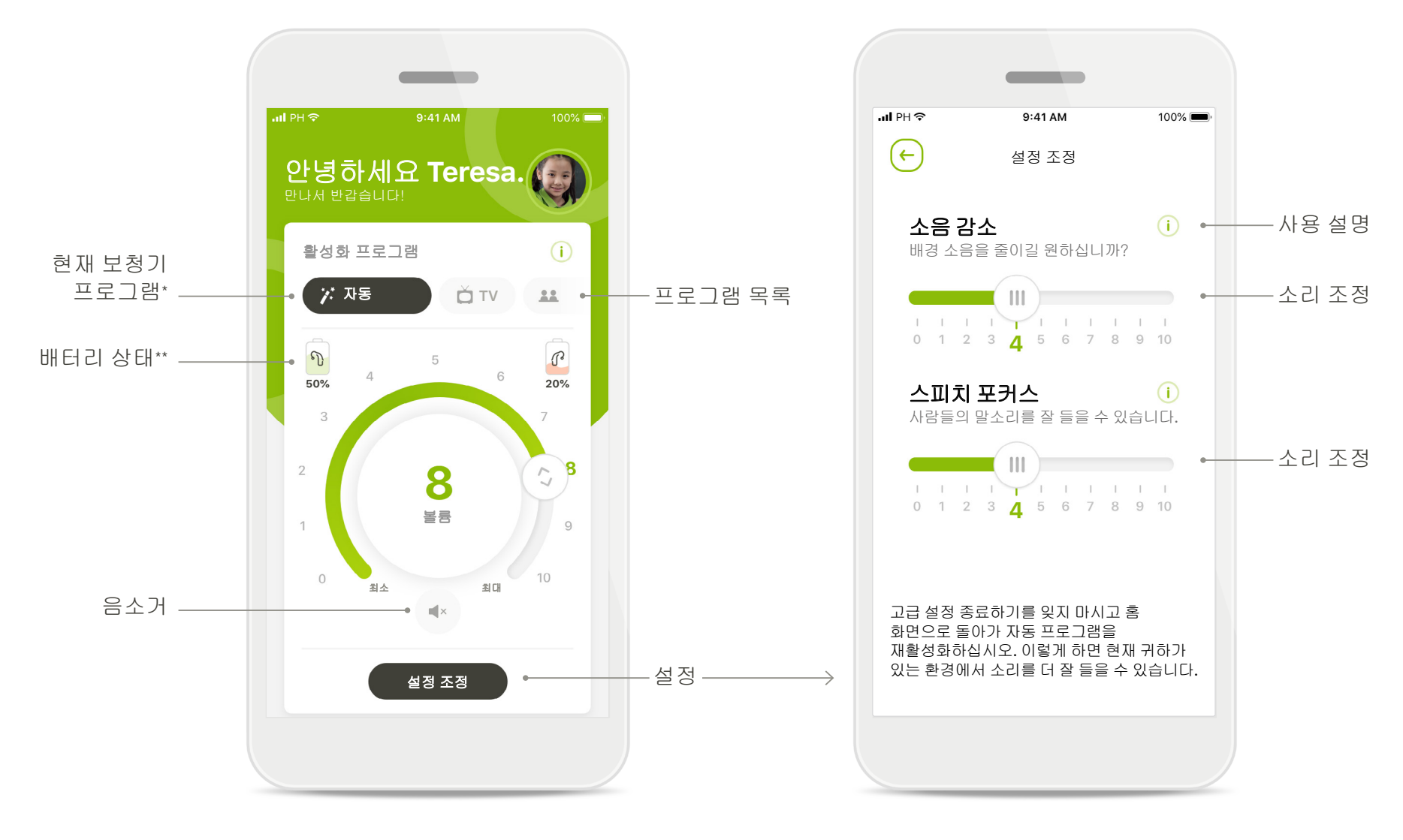

### 리모트 컨트롤 설정 조정

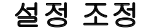

# 빠른 개요 **-** 원격 제어\*

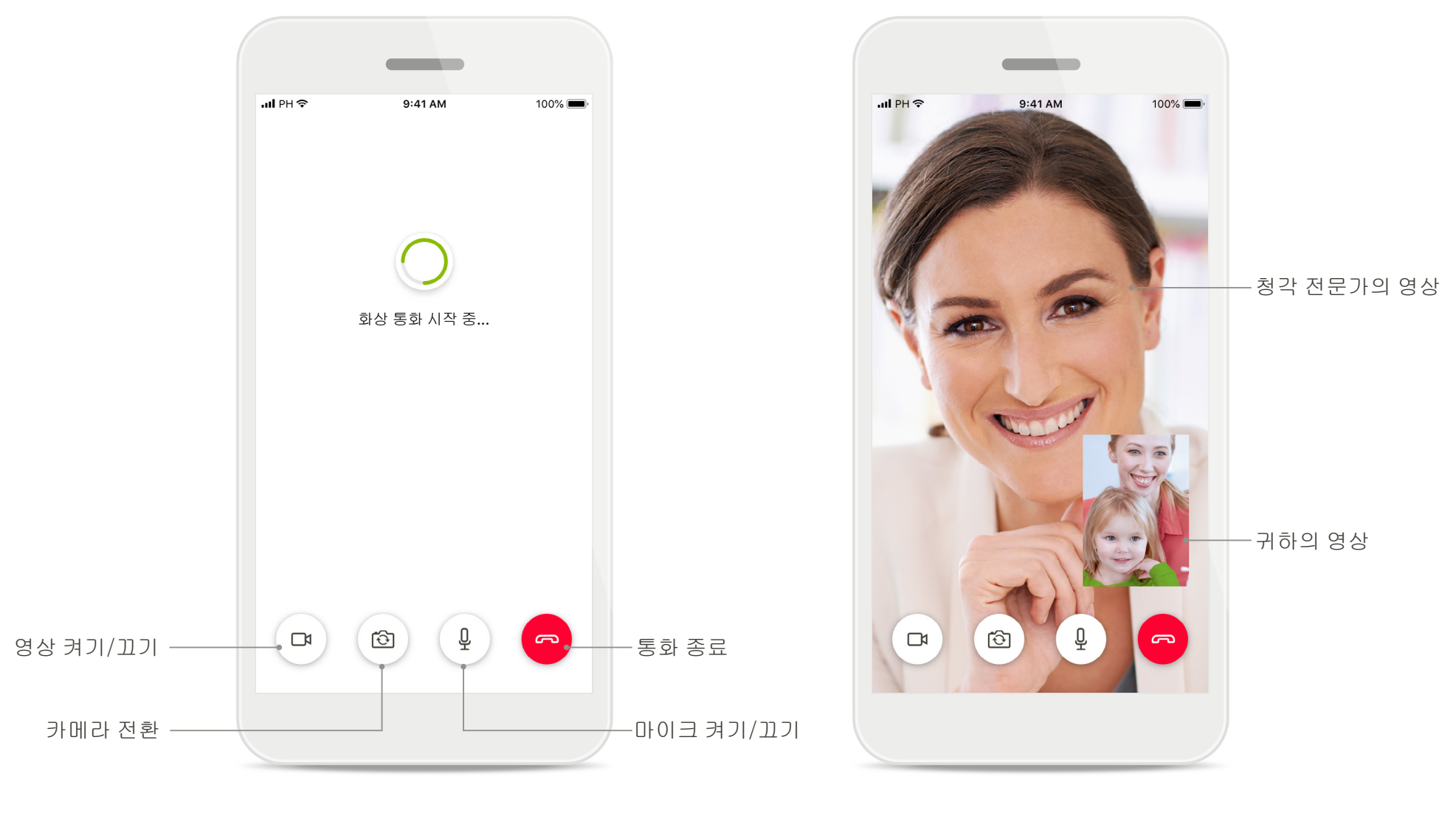

원격 지원 통화 기대 기대 기대 기대 대표 시간을 하는 것이 없다.

# 마이포낙 주니어 앱 설치

- 사용 중인 스마트폰이 **Wi-Fi** 또는 모바일 데이터를 통해 인터넷에 연결되어 있는지 확인합니다**.**
- 스마트폰의 블루투스 기능이 켜져 있는지 확인합니다**.**

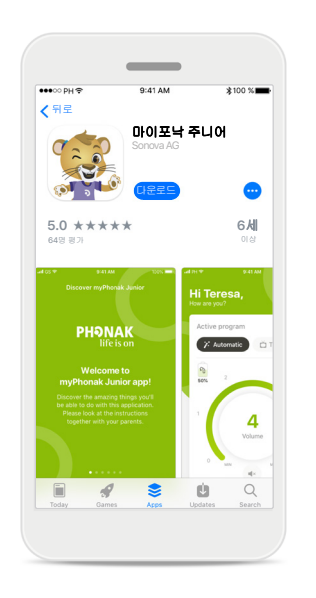

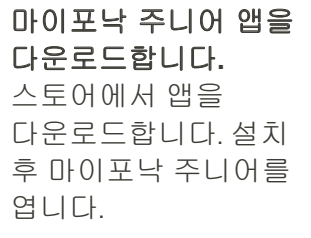

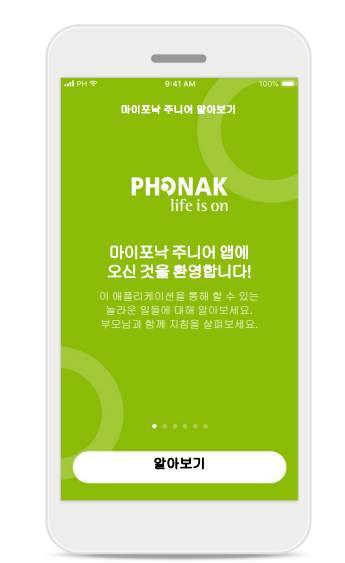

마이포낙 주니어 열기 앱을 연 후 알아보기를 클릭합니다.

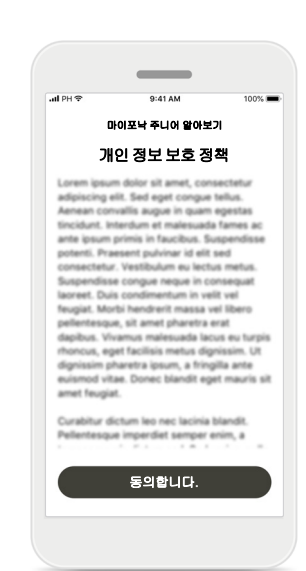

개인 정보 보호 정책 앱을 사용하기 위해 계속 진행하려면 개인 정보 보호 정책 수락에 대해 동의합니다를 클릭해야 합니다.

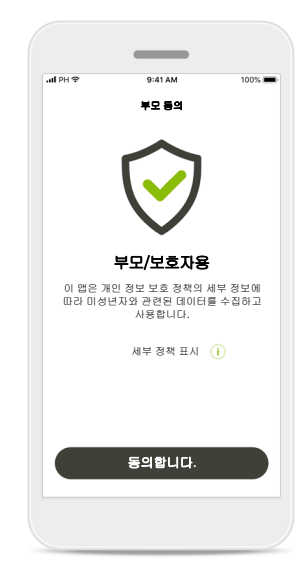

#### 부모 동의

부모 또는 보호자로서, 앱을 사용하기 위해 부모 동의를 수락해야 합니다. 마이포낙 주니어는 개인 정보 보호 정책에 따라 미성년자 관련 데이터를 수집 및 사용합니다.

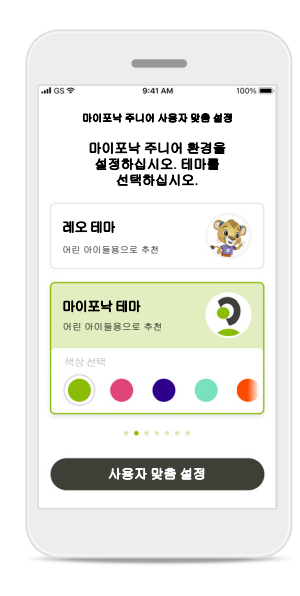

테마 선택

부모, 보호자 또는 앱 사용자는 '레오' 테마 또는 '마이포낙' 테마 중에서 선택할 수 있습니다. 두 가지 테마 모두 앱 기능은 동일합니다. 온보딩 중에 또는 내 프로필에서 테마를 선택할 수 있습니다.

# 호환 보청기와 페어링\*

# 블루투스 지원 보청기를 마이포낙 주니어와 연결하려면 아래 지침을 따르십시오.**\***\*

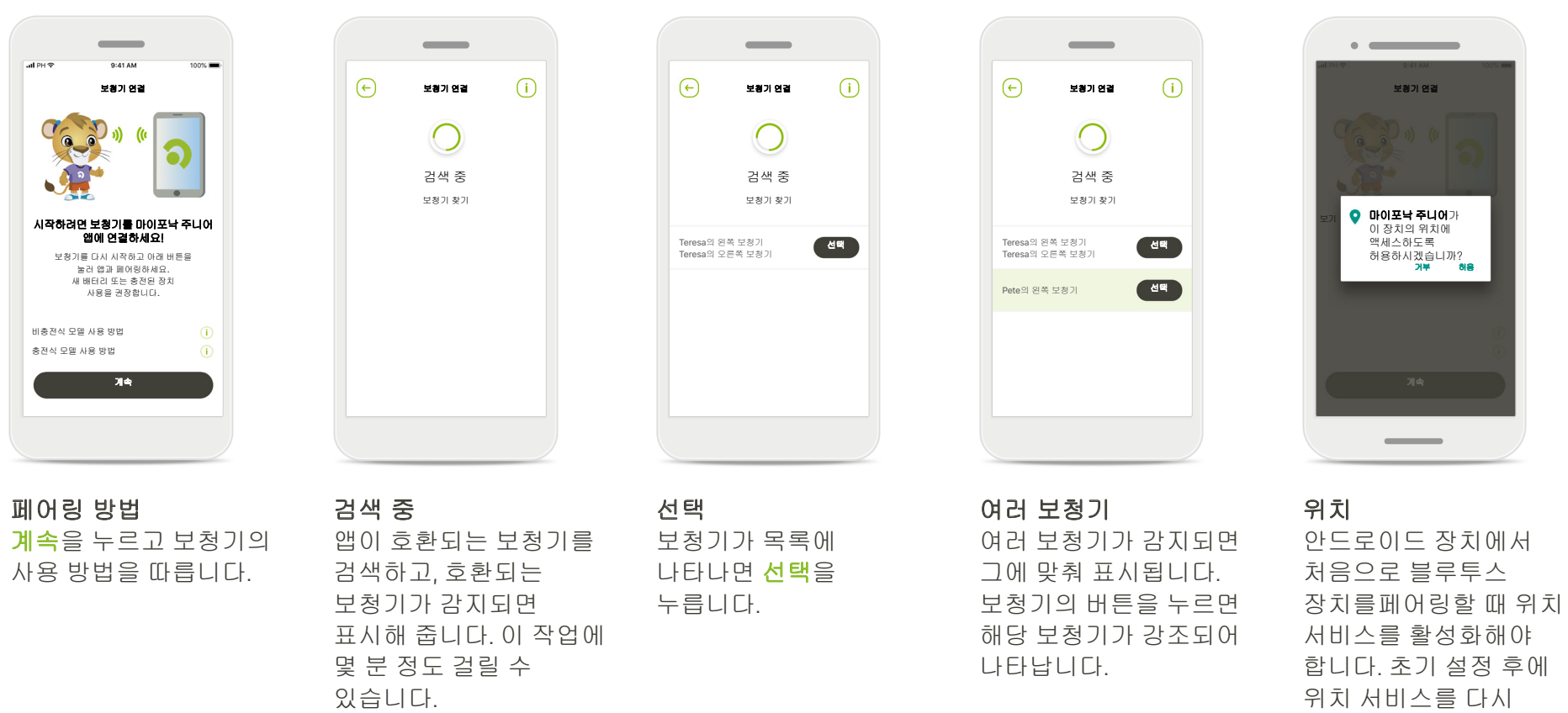

\* 스카이 M, 스카이 링크 M, 나이다 M, 볼레로 M, 오데오 M, 나이다 P 및 오데오 P와 호환 가능.

\*\*블루투스 스트리밍: 음악을 스트리밍하거나 보청기로 전화를 받으려면, 설정 > 블루투스로 이동하여 보청기를 연결된 장치 목록에 추가하십시오. 그 후 앱으로 돌아가서 페어링을 계속합니다.

비활성화할 수 있습니다.

# 호환 보청기와 페어링\*

### 블루투스 지원 보청기를 마이포낙 주니어와 연결하려면 아래 지침을 따르십시오**.**

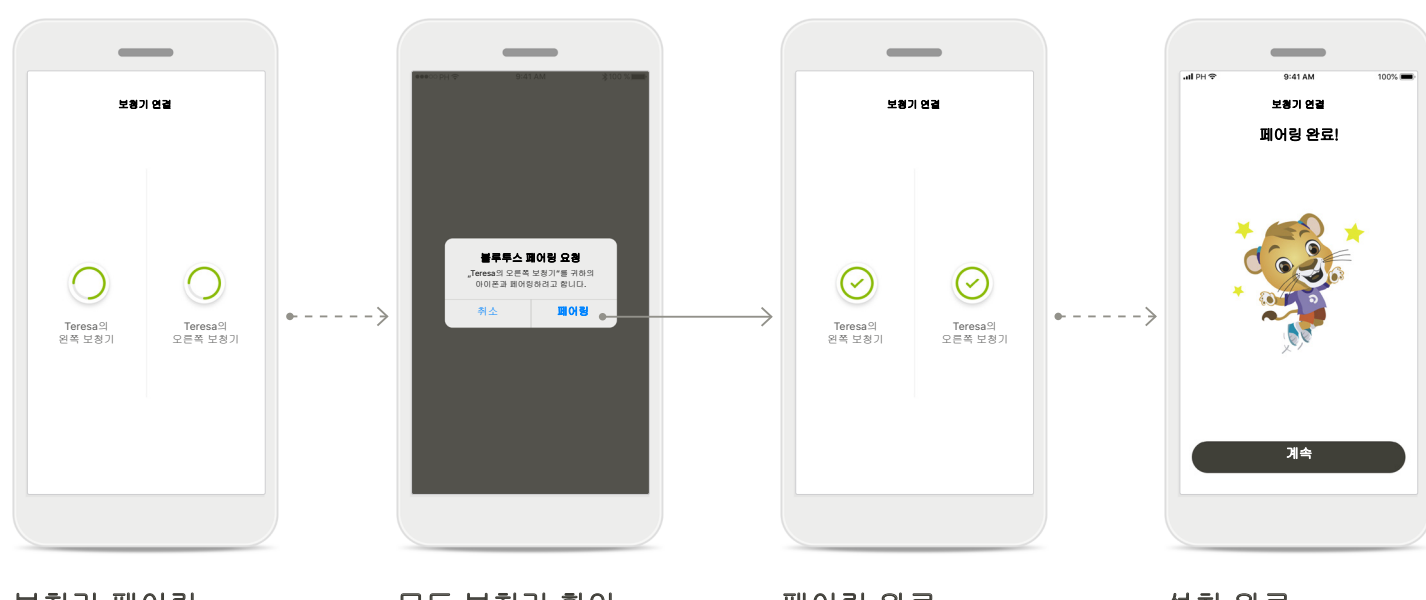

보청기 페어링 앱이 각 보청기에 개별적으로 연결합니다. 모든 보청기 확인 요청을 받으면 팝업에서 장치별로 각각 페어링을 눌러 페어링을 확인합니다.

페어링 완료 이제 양쪽 보청기가 페어링되었습니다. 앱이 다음 단계로 자동으로 진행됩니다.

설치 완료

이제 앱에서 모든 호환 가능 기능을 사용할 준비가 됐습니다. 메인 화면에 액세스하려면 계속을 누르십시오.

\* 스카이 M, 스카이 링크 M, 나이다 M, 볼레로 M, 오데오 M, 나이다 P, 오데오 P, 스카이 L, 나이다 L 및 오데오 L과 호환됩니다.

자녀 보호 기능

### 마이포낙 주니어로 자녀 보호 기능을 활성화하려면**,** 아래 지침을 따르십시오**.**

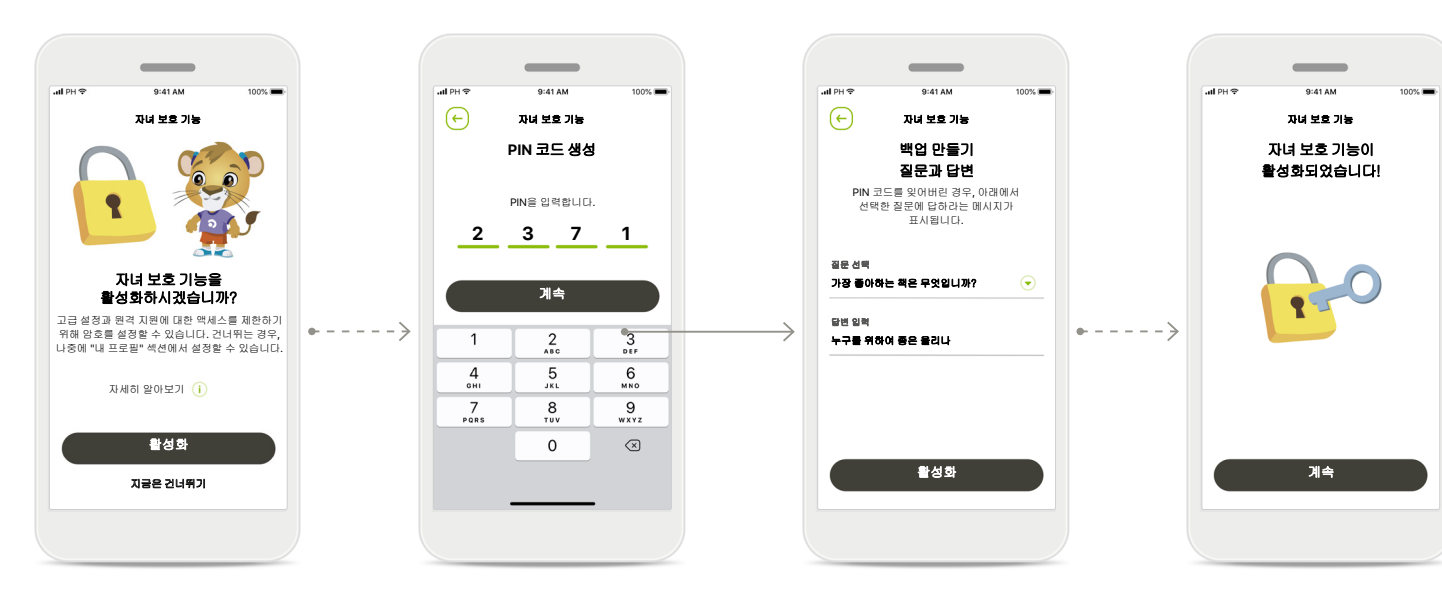

### 자녀 보호 기능 활성화

자녀 보호 기능은 앱 온보딩/시작 중에 또는 나중에 프로필에서 부모/ 보호자가 활성화할 수 있습니다. 이 기능은 원격 지원에 대한 액세스, 충전식 보청기의 자동 켜짐 기능 및 전화 통화를 위한 블루투스 대역폭 선택을 제한하는 데 도움이 됩니다.

### **PIN** 코드 생성

자녀 보호 기능을 활성화하려면 4 자릿수 PIN 코드를 설정하십시오. 이 PIN 코드는 부모/ 보호자가 선택한 경우 언제든 변경 또는 재설정할 수 있습니다.

#### 백업 질문

백업 질문을 선택한 후 올바른 답변을 입력하십시오. 4 자릿수 PIN 코드를 잊어버린 경우, 이 질문을 사용하여 제한된 기능에 액세스할 수 있습니다.

자녀 보호 기능이 활성화되었습니다**.** 백업 질문을 선택하고 답변을 입력한 후, 자녀 보호 기능을 활성화할 수 있습니다. 더 이상 이 기능이 필요하지 않은 경우, 앱 메뉴에서 자녀 보호 기능을 비활성화할 수 있습니다.

사용자 설정

# 마이포낙 주니어 앱으로 사용자 설정을 활성화하려면**,** 아래 지침을 따르십시오**.**

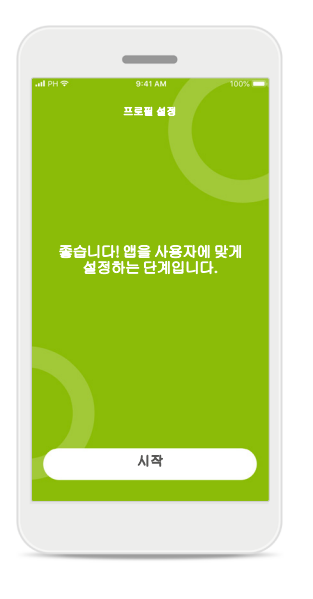

# $\sim$ 프로필 설정 프로그램 프로그램 프로필 설정 프로그램 프로그램 프로그램 스마트 프로그램 설정 프로그램 프로그램 프로그램 설정 프로그램 프로그램 설정 귀하의 이름은 무엇인가요? 이름 **Teresa**계속 Q W E R T Y U I O P A S D F G H J K L **A** Z X C V B N M ⊗ 123 space  $Go$ 시작 <sup>앱</sup> 사용 시작하기 지금은 건너뛰기

사용자 맞춤 설정 시작하기 온보딩 중에 또는 나중에 홈 화면의

프로필 섹션에서 사용자 맞춤 설정을 시작할 수 있습니다.

사용자 프로필 이름 사용자 이름을 선택하십시오.

사용자 프로필 사진 프로필 사진을 선택하십시오. 지금은 건너뛰고 나중에 프로필 섹션에서 설정해도 됩니다.

만나서 반갑습니다**. Teresa**! 프로필 사진을 업로드하시겠습니까?

 $\sim$ 

 $ul$  PH  $\oplus$ 

사진 업로드

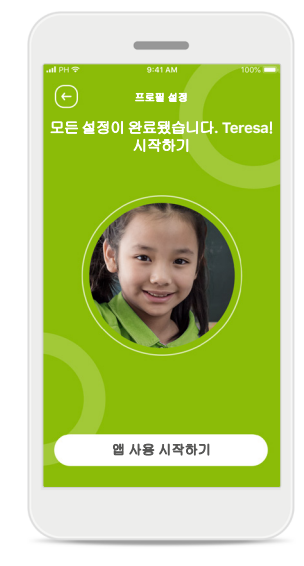

### 추가 옵션 기타 사용자 설정 옵션에는 앱의 배경 색상 테마 변경, 가상 보청기 및 이어후크의 색상 변경이 포함되어 있습니다.

페어링 문제 해결

# 설치 프로세스 중에 오류가 발생할 수 있습니다**.** 자세한 문제 해결 정보를 보려면 포낙 지원 페이지를 방문하십시오**.**

있습니다.

1. 페어링 과정을

재시작하기 위해 다시 시도를 누릅니다. 2. 보청기 한쪽에만 계속 진행합니다.

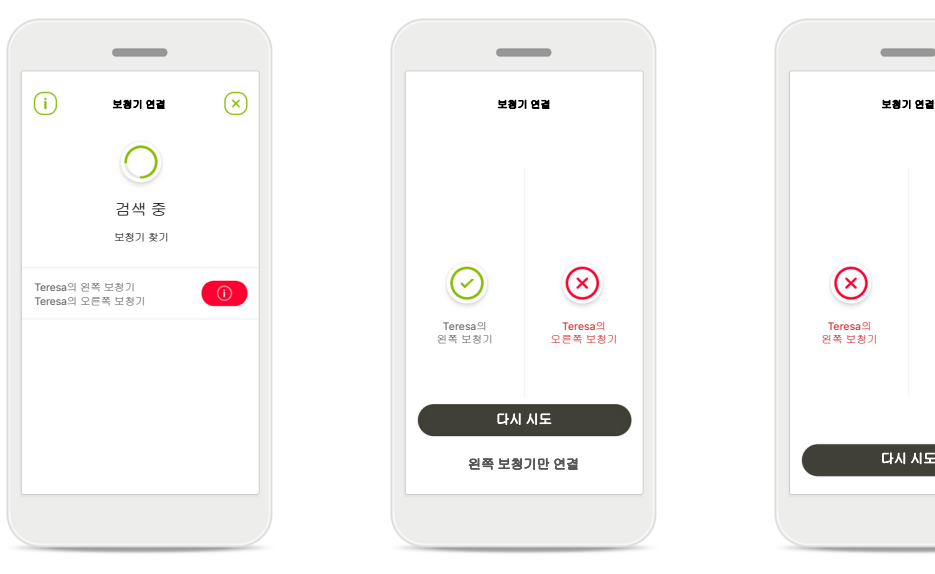

# 호환되지 않는 장치

보청기가 호환되지 않아 앱에 연결할 수 없습니다. 자세한 정보는 청각 전문가에게 문의하시기 바랍니다.

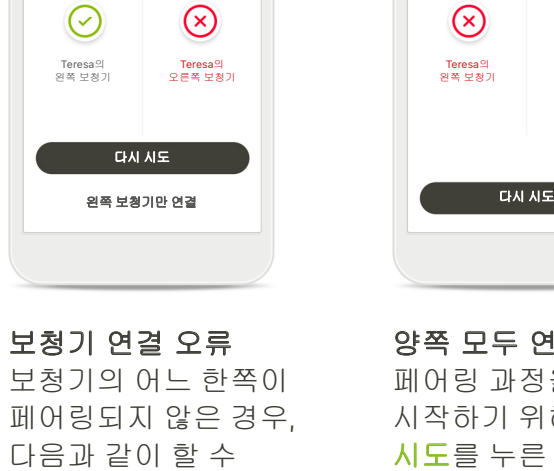

 $\circ$ 

# 모두 연결되지 않음

Teresa의<br>오른쪽 보청기

 $\odot$ 

 $\overline{\phantom{a}}$ 

페어링 과정을 다시 하기 위해 **다시** 시도를 누른 후 지침을 따릅니다

# 리모트 컨트롤 기본 보기

# 모든 보청기에서 사용할 수 있는 기능입니다**.**

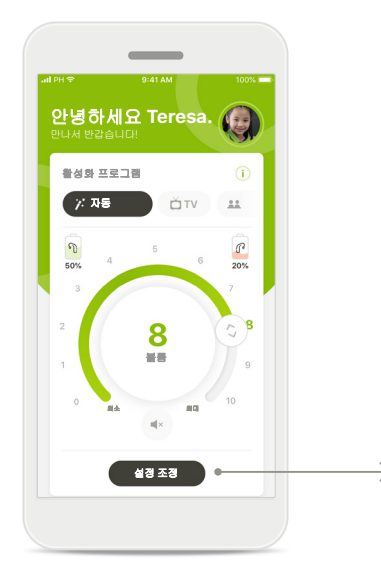

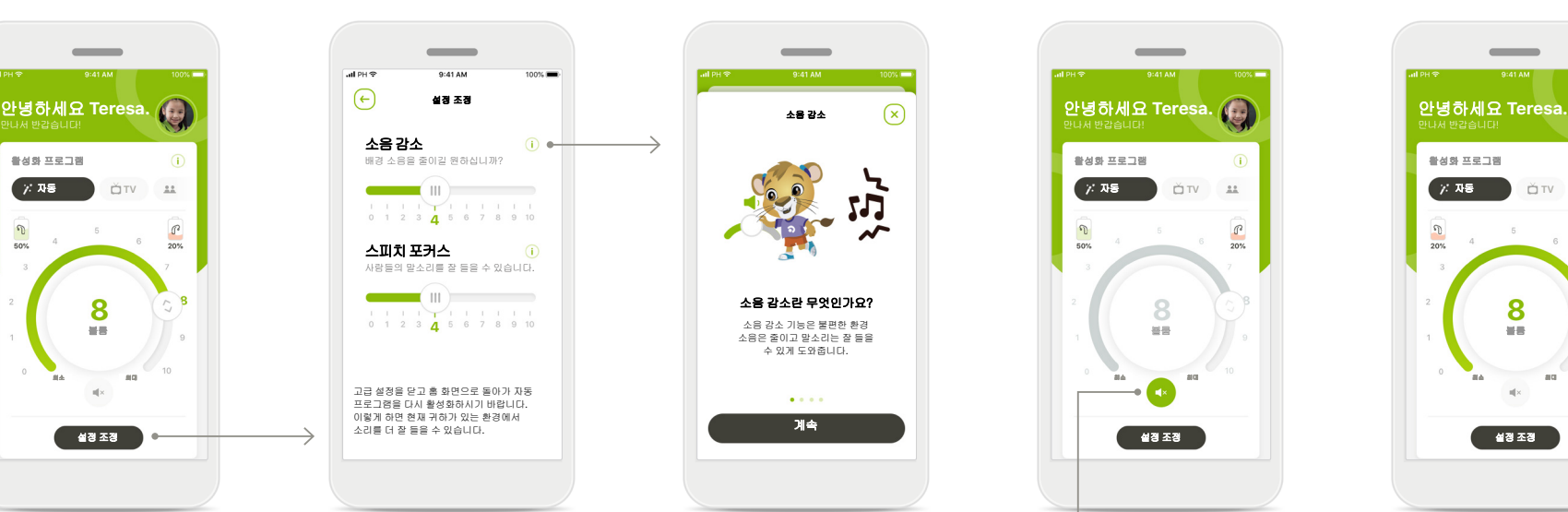

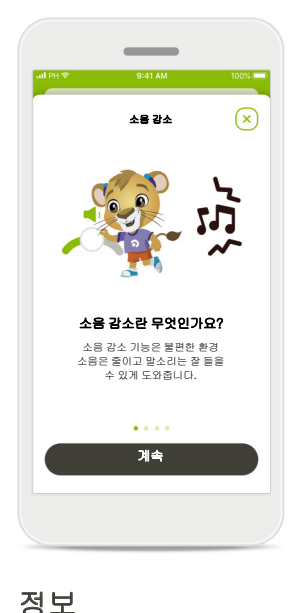

 $\frac{1}{100}$  $\frac{\mathbb{C}^2}{20\%}$ 8

 $\overline{\phantom{a}}$ 

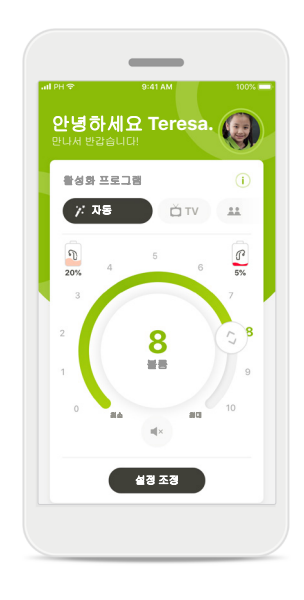

보청기 볼륨 조절 휠 슬라이더를 움직여 볼륨을 변경합니다.

활성화 프로그램 변경 이용 가능한 프로그램을

눌러 특정한 청력 환경을 변경하십시오. 센터에서 청각전문가가 설정한 프로그램만 사용

가능합니다.

설정 조정 설정 보기에서 다음 기능에 액세스할 수 있습니다. • 소음 감소

• 스피치 포커스

아이콘을 눌러 다양한 기능에 대한 자세한 정보를 볼 수 있습니다.

음소거

음소거 아이콘을 눌러 보청기를 음소거할 수 있습니다.

배터리 잔량 부족

배터리 충전량이 20% 미만이 되면 아이콘이 빨간색으로 바뀝니다. 보청기를 충전해주십시오.

원격 지원 세션

모바일 데이터를 사용하는 경우**,** 모바일 제공업체에서 요금을 청구할 수 있습니다**.** 포낙 원격 지원 세션을 시작하기 전에 귀하의 이동통신사에 문의하십시오**.** 

원격 지원 세션은 화상 통화 **10**분에 약 **56MB,** 음성 통화에 약 **30MB**를 사용합니다**.**

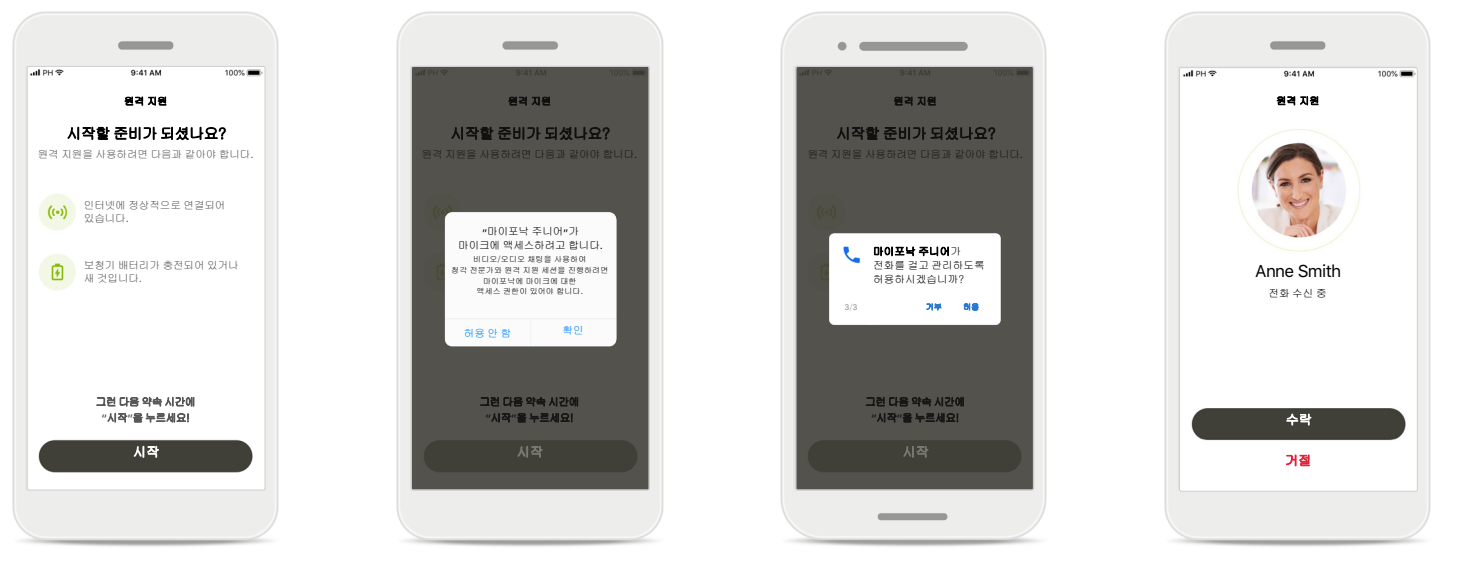

원격 지원 세션 시작 약속 시간에 마이포낙 주니어를 열고 시작을 눌러 청각 전문가에게 포낙 원격 지원을 받을 준비가 되었음을 알립니다.

카메라 및 마이크에 대한 액세스 권한 확인을 누르면 마이포낙 주니어가 카메라와 마이크에 액세스할 수 있습니다**.** 

마이포낙 통화에 대한 액세스 권한 안드로이드 스마트폰을 가진 경우, **허용**을 눌러

마이포낙 주니어가 전화를 걸고 관리하도록 허용합니다.

화상 통화 수락 이 앱을 통해 귀하가 청각 전문가에게 연결됩니다. 수락을 누르면 청각 전문가의 전화를 받습니다.

원격 지원 세션

### 원하는 경우**,** 원격 지원 세션에 있을 때 영상 또는 오디오를 켜거나 꺼서 사용 환경을 개인화할 수 있습니다**.**

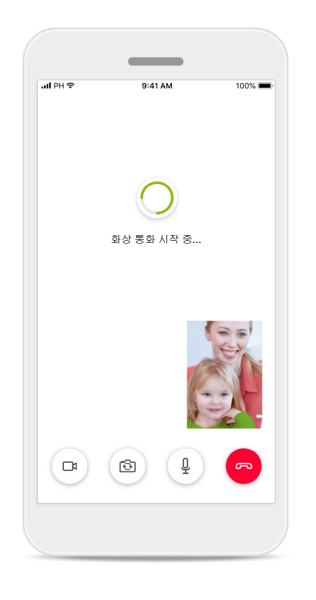

화상 통화 시작 몇 초 후에 영상 이미지가 설정되고 청각 전문가를 볼 수 있습니다.

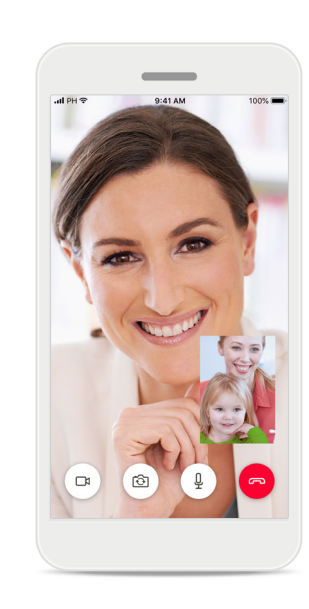

통화 진행 중 이제 청각 전문가와 연결됩니다.

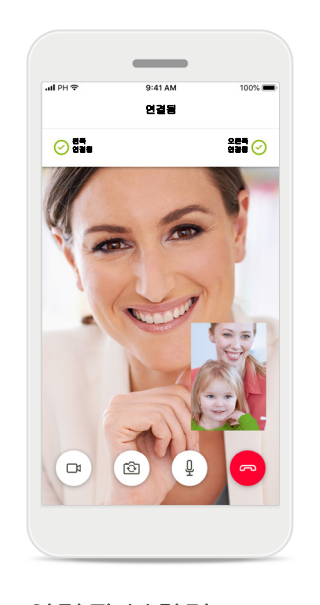

연결된 보청기 청각 전문가가 귀하의 보청기에 연결해야 하는 경우, 귀하의 스마트폰을 사용하여 이 작업을 원격으로 수행할 수 있습니다. 청각 전문가는 귀하의 보청기에 연결되면 귀하에게 알려줍니다.

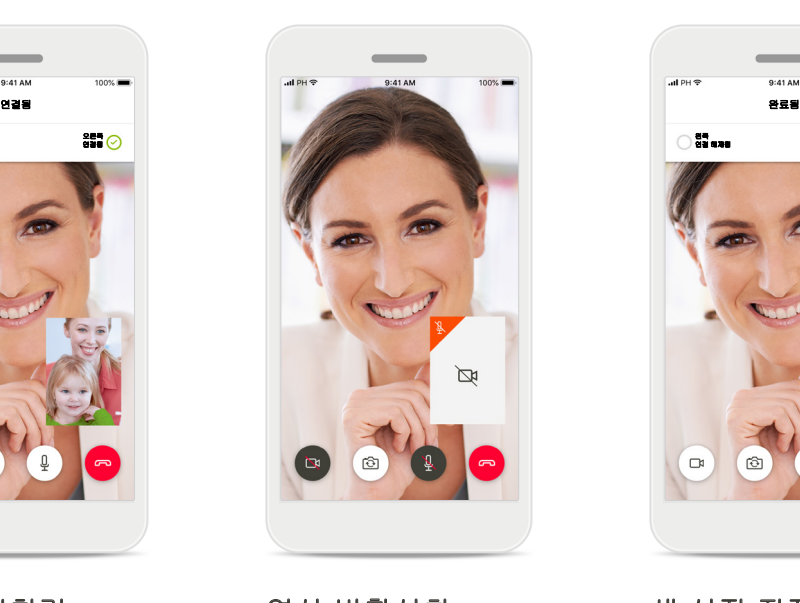

영상 비활성화 영상을 숨기고 싶을 때는 버튼 하나만 클릭하면 영상을 비활성화할 수 있습니다.

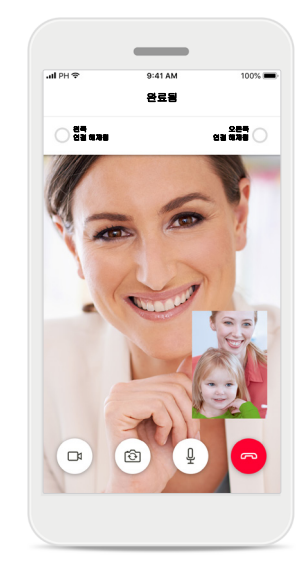

새 설정 저장

연결 과정 및 설정이 보청기에 저장되는 동안 보청기가 잠시 음소거됩니다. 화면에서 프로세스 상태를 확인할 수 있습니다.

내 보청기

보청기의 프로그래밍 방식 및 사용 중인 무선 액세서리에 따라 달라지는 기능**.**

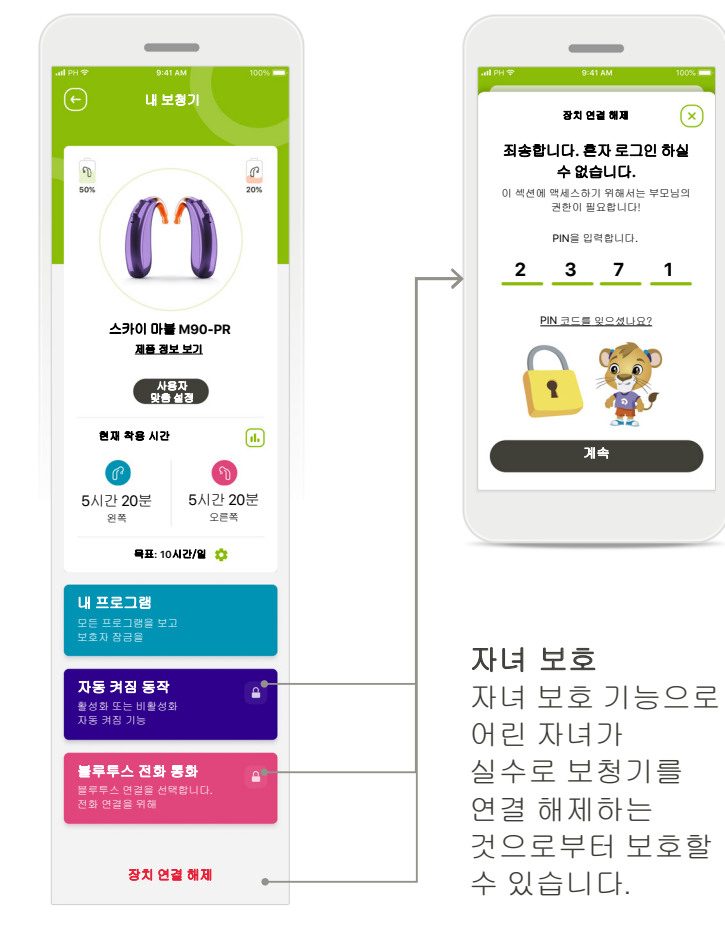

### 내 보청기

'내 보청기' 화면에서는 배터리 상태(충전식 장치), 보청기 유형, 로저 라이선스 설치, 착용 시간, 내 프로그램, 자동 켜짐 동작 및 블루투스 전화 통화에 관한 유용한 정보를 알려줍니다. 보청기의 외관도 여기에서 사용자 설정할 수 있습니다.

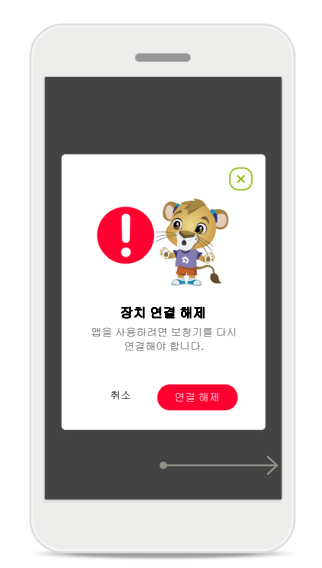

장치 연결 해제 연결 해제를 눌러 보청기를 제거할 수 있습니다. 삭제할 경우, 앱을 사용하려면 보청기를 다시 페어링해야 합니다.

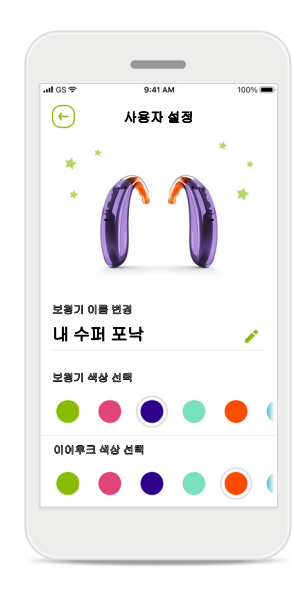

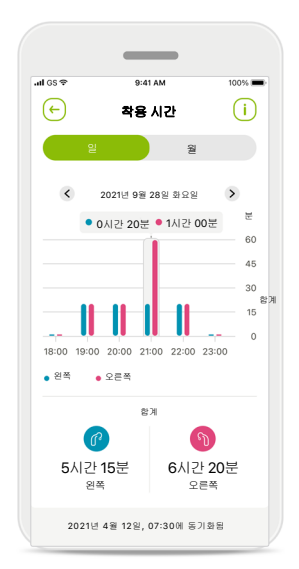

사용자 맞춤 설정\* 앱에 표시되는 보청기, 이어후크 및 장치 이름의 색상을 변경할 수 있습니다.

# 착용 시간\* 착용 시간은 매일 및 매월 각 보청기를 사용하는 시간을 개략적으로 알려줍니다. 충전식 배터리를 사용하는 보청기는 대부분의 착용 시간 정보를 제공합니다.

중요 안전 정보

### 사용 목적**:**

앱의 용도는 기존 보청기 기능, 상태 정보 확인, 최종 사용자와 청각 전문가 간의 소통을 무선으로 그리고 시각화된 방식으로 선택, 조정 및 저장하는 것입니다.

#### 고객 그룹**:**

이 솔루션에 의도된 사용자는 관련된 실제 상황에서 최적화된 보청기를 사용하는 것의 편리함을 소중히 여기고, 보청기 조정을 위해 클리닉을 방문하지 않아도 되는 유연성을 지녔으며, 경험을 공유하길 원하는 최종 사용자( 비전문가)입니다.

• 목표 프로필:

자세한 내용은 2페이지를 참조하십시오.

모든 해당 언어로 된 모든 앱 버전의 사용자 설명서 전자 문서는 웹 페이지를 통해 볼 수 있습니다. 사용자 설명서에 액세스하려면 다음 절차를 따르십시오.

- https://www.phonak.com/en-int/support를 클릭하고 원하는 국가를 선택합니다.
- "지원"(영어) 또는 각 언어로 된 이에 상응하는 항목으로 이동합니다.
- "사용자 설명서"(영어) 또는 각 언어로 된 이에 상응하는 항목으로 이동합니다.
- "앱"(영어) 또는 각 언어로 된 이에 상응하는 항목으로 이동합니다.
- "마이포낙 주니어 앱"을 선택하십시오.

또는 지원 섹션으로 이동한 후 "사용자 설명서" 라는 카드를 눌러 앱에서 직접 현재 버전의 마이포낙 주니어 사용자 설명서에 액세스할 수 있습니다. 그러면 사용자 설명서가 외부 브라우저 창에서 열립니다.

#### 보안 주의사항

고객 데이터는 개인 데이터이므로 이 데이터를 보호하는 것은 중요합니다.

- 스마트폰이 최신 운영 체제 보안 업데이트를 통해 최신 상태인지 확인합니다. 자동 업데이트를 활성화합니다.
- 설치된 앱 버전이 최신 상태인지 확인합니다.
- 공식 스토어의 정품 Sonova 앱만 보청기에 사용합니다.
- 공식 스토어에서 신뢰할 수 있는 앱만 설치하십시오.
- 강력한 암호를 사용하고 자격 증명을 기밀로 유지하십시오.
- PIN 및/또는 생체 인식(예: 지문, 얼굴)으로 휴대폰을 잠그고 몇 분 동안 활동이 없으면 휴대전화가 자동으로 잠기도록 설정하십시오.
- 설치된 앱에 필요한 권한만 있는지 확인합니다.
- 공공 장소에서는 보청기와 블루투스를 페어링하지 않습니다. 제3자의 불필요한 간섭의 위험이 있기 때문입니다. 블루투스 페어링은 집에서 하는 것이 좋습니다.
- 무단 해제되거나 루팅된 휴대폰을 사용하지 않습니다.

데이터를 항상 안전하게 유지하십시오. 이 주의사항이 전체 주의사항은 아님을 유의하십시오.

- 안전하지 않은 채널을 통해 데이터를 전송할 때는 데이터를 익명으로 하여 보내거나 암호화하십시오.
- 데이터 손실이나 도난으로부터 스마트폰 데이터 백업을 보호하십시오.
- **16** 더 이상 사용하지 않거나 폐기할 스마트폰에 있는 모든 데이터를 제거하십시오.

### 소프트웨어 유지관리**:**

당사는 시장의 피드백을 지속적으로 모니터링하고 있습니다. 최신 앱 버전에 문제가 있으면 현지 제조업체 담당자에게 문의하거나 앱 스토어 또는 구글 플레이 스토어에서 피드백을 제공하십시오.

### 적응증

적응증은 모바일 앱이 아니라 호환되는 보청기의 적응증입니다. 보청기 및 이명 관리 기능 (Tinnitus Balance)의 사용에 대한 일반적인 임상적 적응증은 다음과 같습니다:

- 난청 유무
	- 편측성 및 양측성
	- 전음성, 감각신경성 또는 혼합성
	- 경도~고심도
- 만성 이명(이명 관리 기능(Tinnitus Balance)을 제공하는 보청기에만 해당)

# 금기 사항

금기 사항은 모바일 앱이 아니라 호환되는 보청기의 금기 사항입니다. 보청기 및 이명 관리 기능(Tinnitus Balance)의 사용에 대한 일반적인 임상적 금기 사항은 다음과 같습니다.

- 난청이 보청기의 피팅 범위 내에 있지 않음(예. 이득, 주파수 반응)
- 급성 이명
- 귀의 기형(예. 외이도 폐쇄, 무이증)
- 신경성 난청(청신경 소실/재생 불능과 같은 후미로성 병변)

전문의 또는 기타 전문의의 의견 및/또는 치료를 위해 의뢰하는 주요 기준은 다음과 같습니다.

- 눈에 보이는 귀의 선천적 또는 외상성 기형/ 이전 90일 동안 귀의 진행성 배액 이력
- 최근 90일 이내에 한쪽 또는 양쪽 귀에서 갑자기 또는 빠르게 진행성 난청이 발생
- 급성 또는 만성 어지럼증
- 500Hz, 1000Hz, 2000Hz에서 15dB 이상의 기도골도차
- 외이도에 상당한 양의 귀지가 축적되어 있거나 이물질이 보임
- 귀의 통증 또는 불편함
- 다음과 같은 고막 및 외이도의 비정상적인 모습:
	- 외이도의 염증
	- 고막 천공
	- HCP가 의학적 우려가 있다고 여기는 기타 이상

HCP는 다음에 해당하는 경우 의뢰가 적절하지 않거나 고객에게 최선의 이익이 되지 않는다고 판단할 수 있습니다.

- 의료 전문의가 상태를 충분히 조사하고 가능한 치료가 제공되었다는 충분한 증거가 있는 경우.
- 이전 조사 및/또는 치료 이후 상태가 악화되거나 크게 변하지 않은 경우
- 충분한 정보를 들은 고객이 의학적 소견을 구하라는 조언을 받아들이지 않기로 결정한 경우, 다음 고려 사항에 따른 적절한 보청기 시스템을 권장해도 됩니다.
	- 권장 사항은 고객의 건강이나 전반적인 웰빙에는 부정적인 영향을 미치지 않습니다.
	- 기록은 최선의 이익에 대해 필요한 모든 사항이 고려되었음을 확인할 수 있습니다. 법적으로 필요한 경우, 환자는 소개 조언이 수락되지 않았으며 정보에 근거한 결정임을 확인하는 고지 사항에 서명했습니다.

중요 안전 정보

#### 사용 제한

앱 사용은 호환되는 장치의 기능으로 제한됩니다.

#### 부작용

부작용은 모바일 앱이 아니라 호환되는 보청기의 부작용입니다. 이명, 어지럼증, 귀지 축적, 과도한 압력, 땀 또는 습기, 물집, 가려움증 및/또는 발진, 막히거나 꽉 찬 느낌 및 그로 인한 두통 및/또는 귀 통증 등 보청기의 생리학적 부작용은 청각 전문가에 의해 해결 또는 감소될 수 있습니다. 기존의 보청기는 환자를 더 높은 수준의 소리에 노출시킬 가능성이 있으며, 이는 음향 외상에 의해 영향을 받는 주파수 범위의 역치 변동을 야기할 수 있습니다.

### 이점

이 앱은 보청기 사용자가 초기 피팅에서 허용하는 범위 내에서 설정을 조정할 수 있게 해줍니다.

이 앱은 의도된 사용자가 원격 보청기 조정을 위해 청각 전문가와 소통하고 연결할 수 있는 편리한 방법을 제공합니다.

앱과 관련하여 발생한 중대한 사고는 모두 제조업체 담당자 및 거주 국가의 관할 당국에 보고해야 합니다. 중대한 사고는 다음 상황으로 직간접적으로 이어졌거나, 이어질 수 있었거나, 이어지는 사고를 말합니다.

a. 고객, 사용자 또는 다른 사람의 사망 b. 고객, 사용자 또는 다른 사람의 건강 상태가 일시적 또는 영구적으로 심각하게 저하됨 c. 공중 보건에 대한 심각한 위협

중요 안전 정보

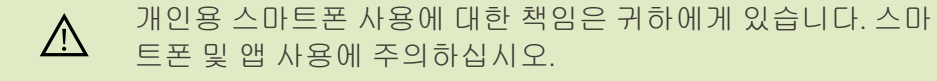

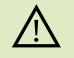

과도한 볼륨 감소 또는 소음 제거기능 사용은 경고나 안전 관련 신호의 가청도를 줄일 수 있습니다. 이렇게 되면 위험한 상황이 발생할 수 있습니다.

- 사용 지침에 대한 무료 사본을 얻으려면 현지 Sonova 대리점에  $\bigcirc$ 문의하십시오. 7일 이내에 사본이 발송됩니다.
- 비정상적인 자기장 간섭으로 인하여 보청기가 작동하지 않는  $\bigcirc$ 경우, 간섭이 일어나지 않는 공간으로 자리를 이동하십시오.
- 보청기가 작동하지 않으면 보청기가 켜져 있는지, 배터리 잔량  $\bigcirc$ 이 있는지 확인하십시오.
- 블루투스를 활성화하십시오. 보청기 연결을 위해서는 블루투  $\bigcirc$ 스가 활성화되어야 합니다.

기호 설명

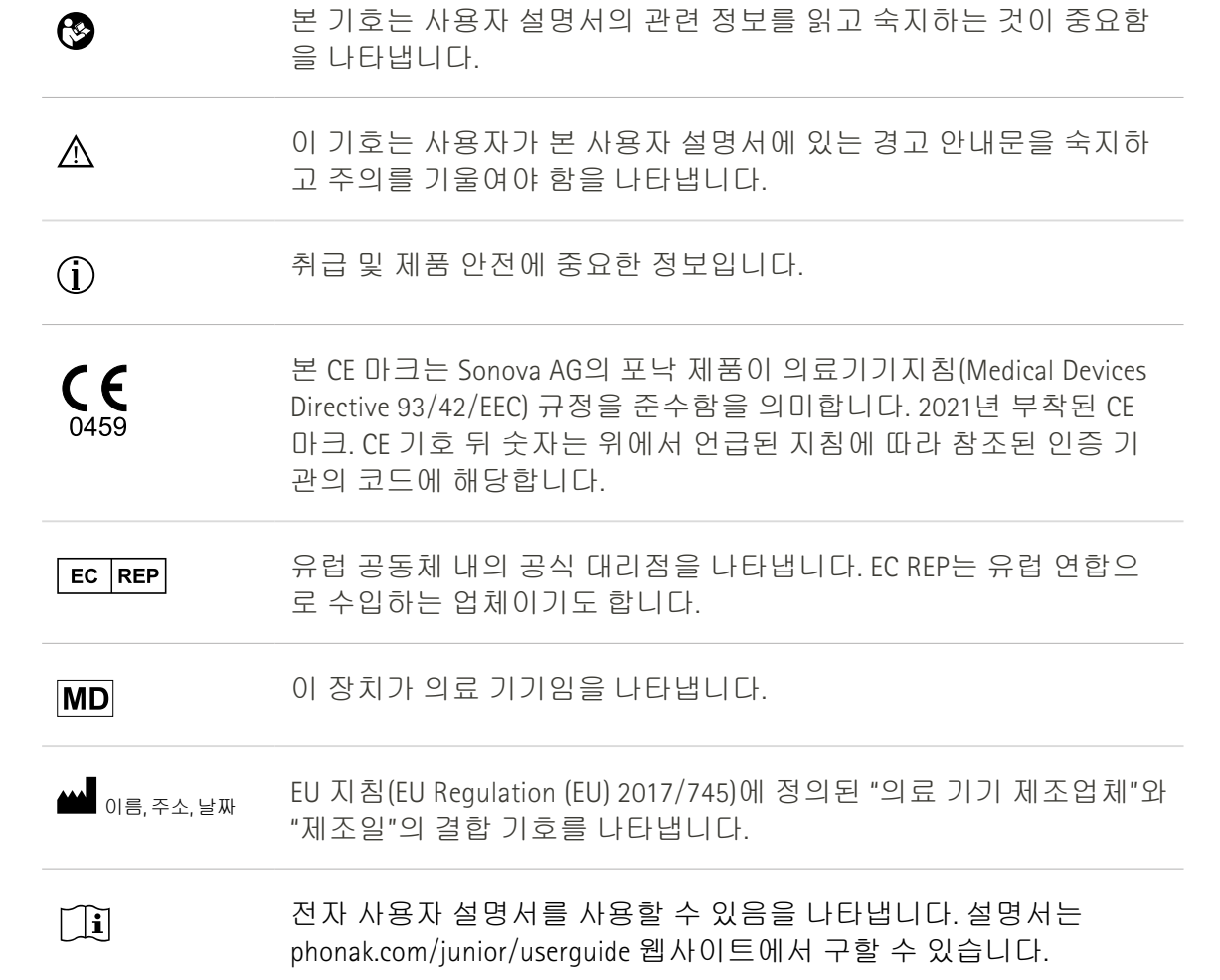

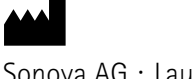

Sonova AG · Laubisrütistrasse 28 CH-8712 Stäfa · Switzerland

# $E$  REP

Sonova Deutschland GmbH Max-Eyth-Str. 20 70736 Fellbach-Oeffingen · Germany

**V3.01**/**2023-06**/**NLG © 2021**~**2023 Sonova AG All rights reserved** 

이 사용자 설명서는 마이포낙 주니어 **1.2**와 이후 마이포낙 주니어 **1** 앱의 하위 버전에 적용할 수 있습니다**.**  이전 버전의 앱 사용자 설명서의 경우**,** 지역 대리점에 연락하거나 웹사이트에 문의해 주십시오**.**

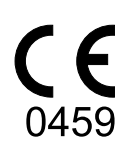